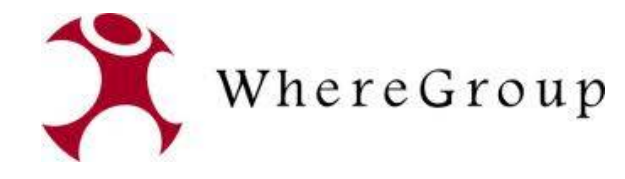

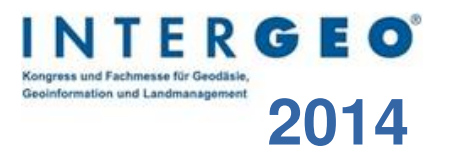

# **PostNAS**

# Lösung für den ALKIS Datenimport, die Darstellung, Informationsausgabe und Suche

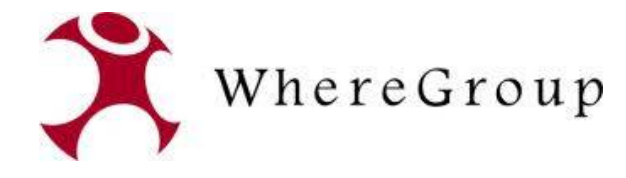

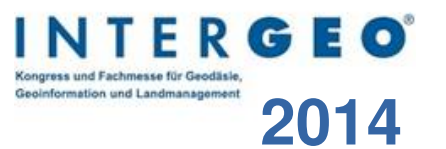

#### **Astrid Emde**

#### **WhereGroup Bonn**

• PostNAS Ansprechpartnerin

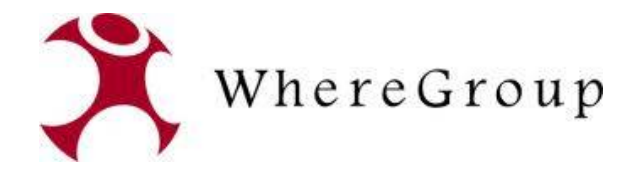

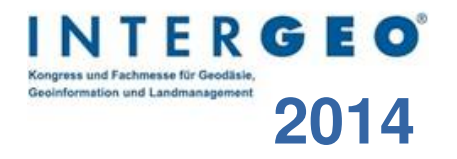

#### **Was ist PostNAS?**

#### **PostNAS ist eine Erweiterung der Open Source GDAL/OGR Bibliothek um das Vektordatenformat NAS**

#### **OGR-Bibiothek bietet lesenden/schreibenden Zugriff auf verschiedene Vektordatenformate**

#### **http://www.gdal.org/ogr/**

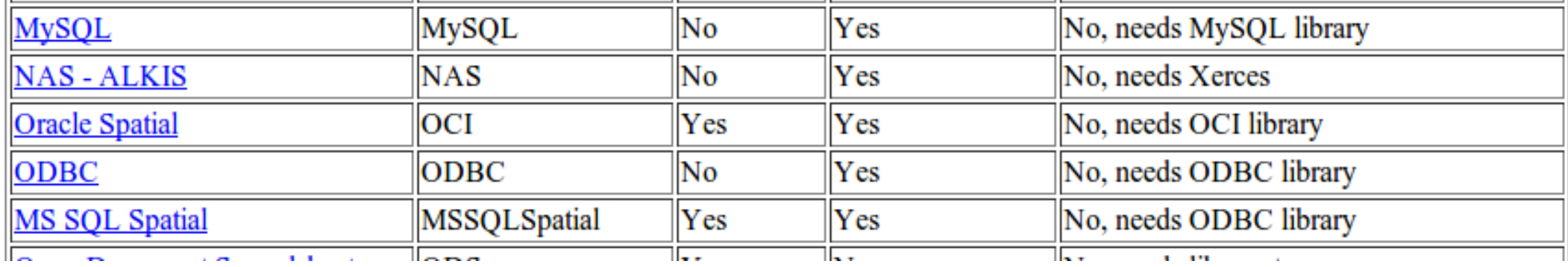

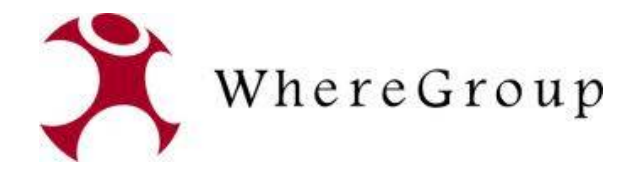

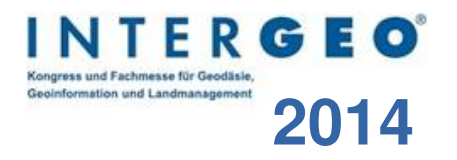

#### **Was ist PostNAS?**

**Koordinierung durch die WhereGroup. Finanzierung und Kooperation mit mehreren Unternehmen, Kreis- und Landesverwaltungen**

#### **Dezember 2009: Version 0.5 (gdal 1.7)**

- Relationen im Buchwerk
- NBA-Verfahren

**Freigabe des Codes im Projekt GDAL/OGR (ab gdal 1.8)**

**Open Source**

## **Weiterentwicklung durch verschiedene Aktive**

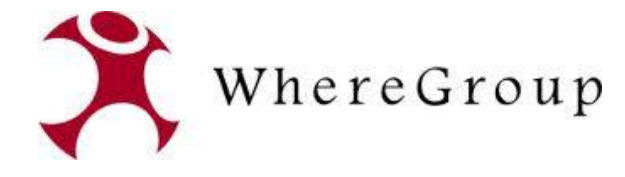

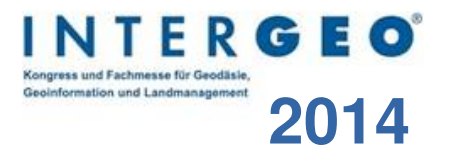

#### **Was ist NAS?**

#### **NAS – Normbasierte Austauschschnittstelle**

- AAA Datenmodell
- $\cdot$  GML

```
<AX Gebaeude gml:id=
                                                                  <gml:identifier codeSpace="
                                                                                                                              ">urn:adv:oid:DERP1234000005
                                                                  <lebenszeitintervall>
                                                                           <AA Lebenszeitintervall>
                                                                                    <beginnt>2008-11-18T15:17:26Z</beginnt>
                                                                           </AA Lebenszeitintervall>
                                                                  </lebenszeitintervall>
                                                                  <modellart>
                                                                           <AA Modellart>
                                                                                    <advStandardModell>DLKM</advStandardModell>
                                                                           </AA Modellart>
                                                                  </modellart>
                                                                  <anlass>000000</anlass>
                                                                  <position>
                                                                           <gml:Surface srsName="urn:adv:crs:ETRS89_UTM32" gml:id="AWF1">
                                                                                    <aml:polygonPatches>
                                                                                             <gml PolygonPatch>
                                                                                                      <gml exterior>
                                                                                                                <gml:Ring>
                                                                                                                         <aml:curveMember>
                                                                                                                                  <gml Curve gml.id=
                                                                                                                                           <gml:segments>
                                                                                                                                                    <gml:Lin
                                                    5 350419.886 5531068.539 350419.901 5531072.098 350408.184 5531072.166 350408.039 5531068.55
                                                                                                                                                    </gml Li
                                                                                                                                           </gml:segments>
</gml:Curve> / strid Emdelson 2014 Astrid Emdelson 2014 Astrid Emdelson 2014 Astrid Emdelson 2014 Astrid Emdel<br>Astrid Emdelson 2014 Astrid Emdelson 2014 Astrid Emdelson 2014 Astrid Emdelson 2014 Astrid Empire Astrid Empir
```
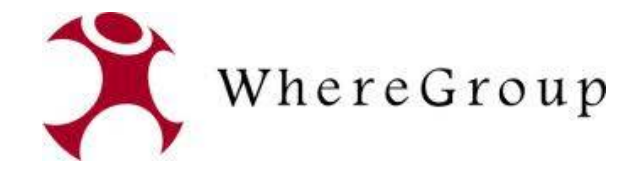

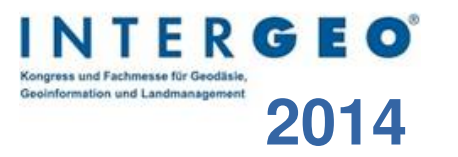

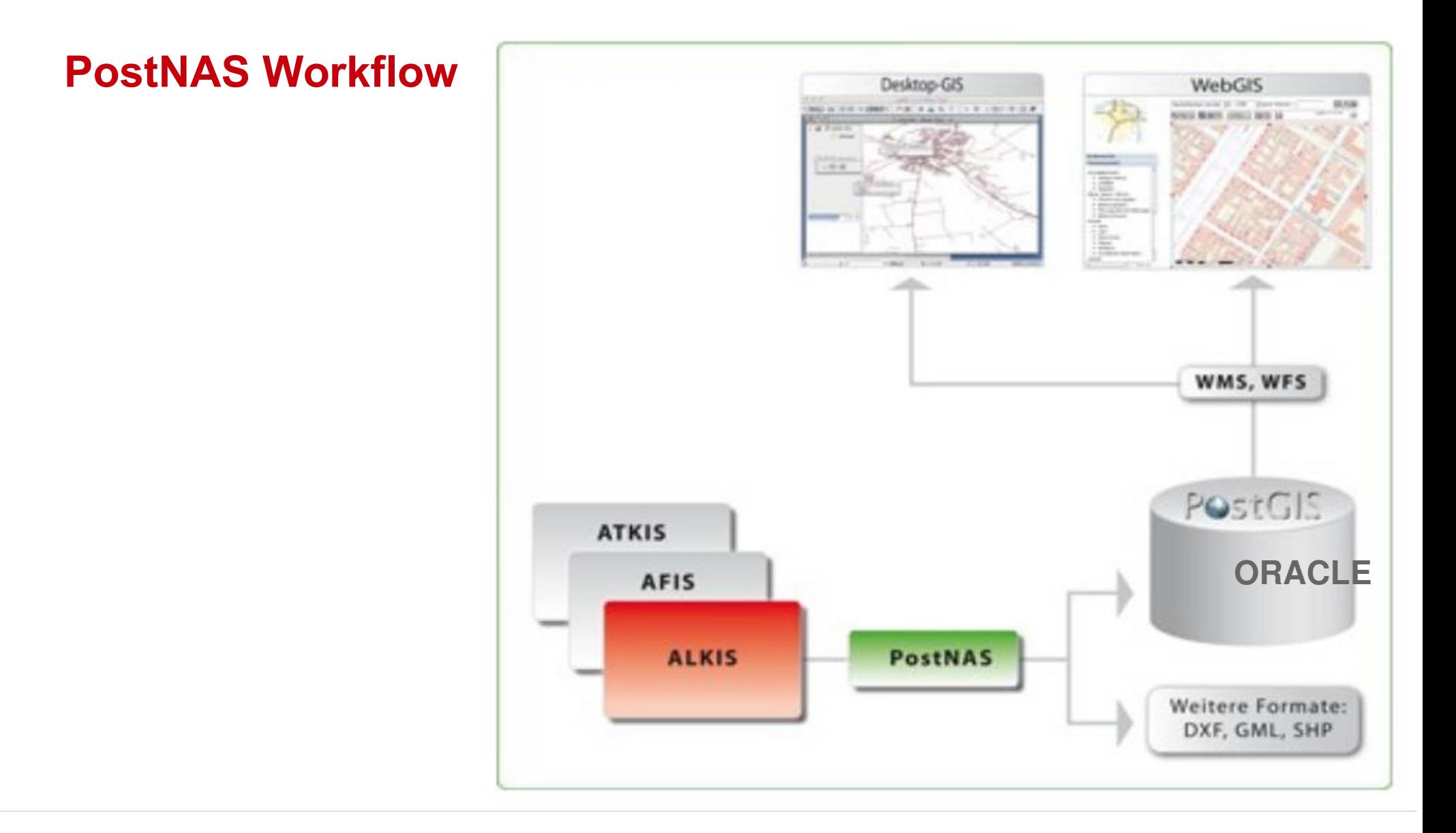

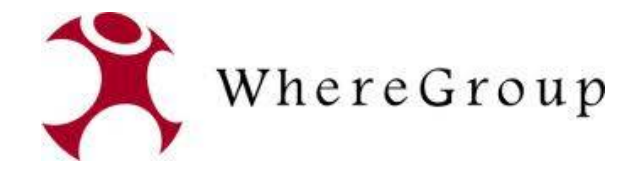

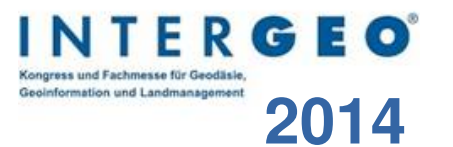

#### **PostNAS Workflow**

● **Neu** QGIS-Plugin zum Import in QGIS-Projekte und zur Erzeugung von UMN-Mapdateien

(Umsetzung Firma norBIT)

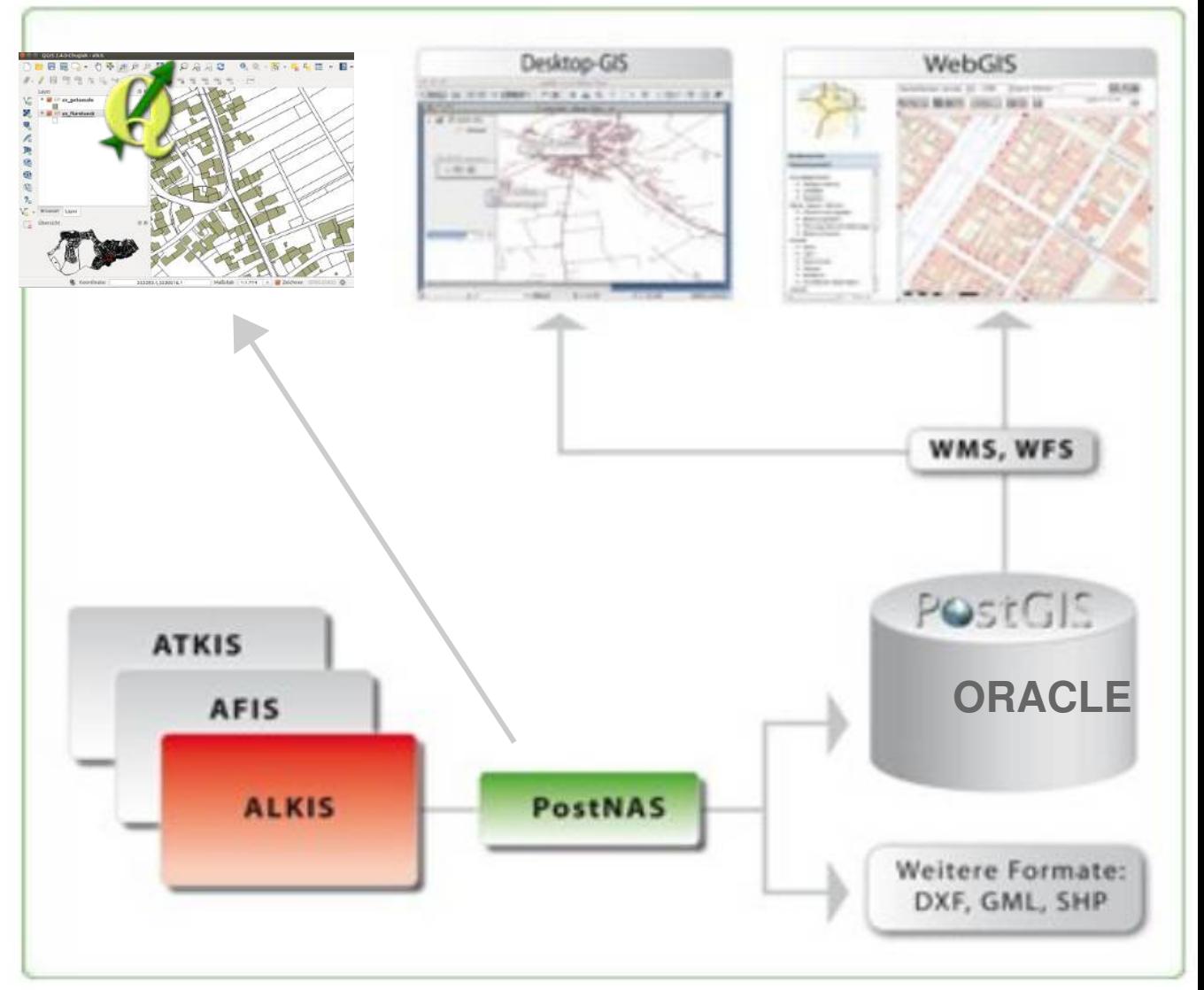

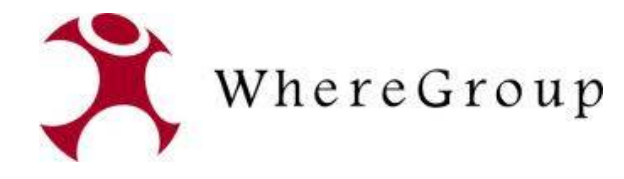

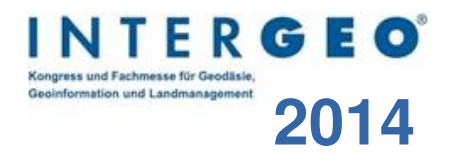

#### **Import via ogr2ogr**

#### **ogr2ogr -f "PostgreSQL" -skipfailures -append PG:"dbname=alkis user=postgres host=localhost port=5432" -a\_srs EPSG:25832 Bestandsdatenauszug-Mustermonzel-06.05.2010.xml 2>> postnas\_err.log**

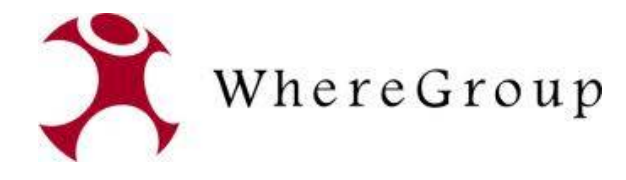

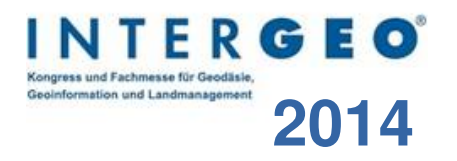

#### **Importskripte**

#### **http://trac.wheregroup.com/PostNAS/browser/trunk/import/**

- PostNAS stellt Skripte zur Vorbereitung der Datenbank und zum Postprozessing bereit
- Skripte für den Import nach PostgreSQL und ORACLE

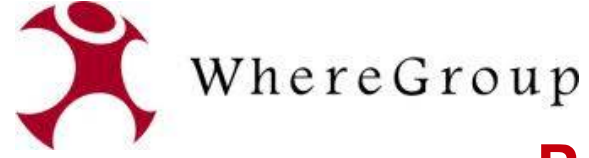

**CO** poAdmin II

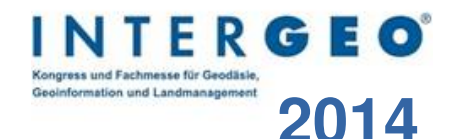

## **2014 PostgreSQL Datenbankschema**

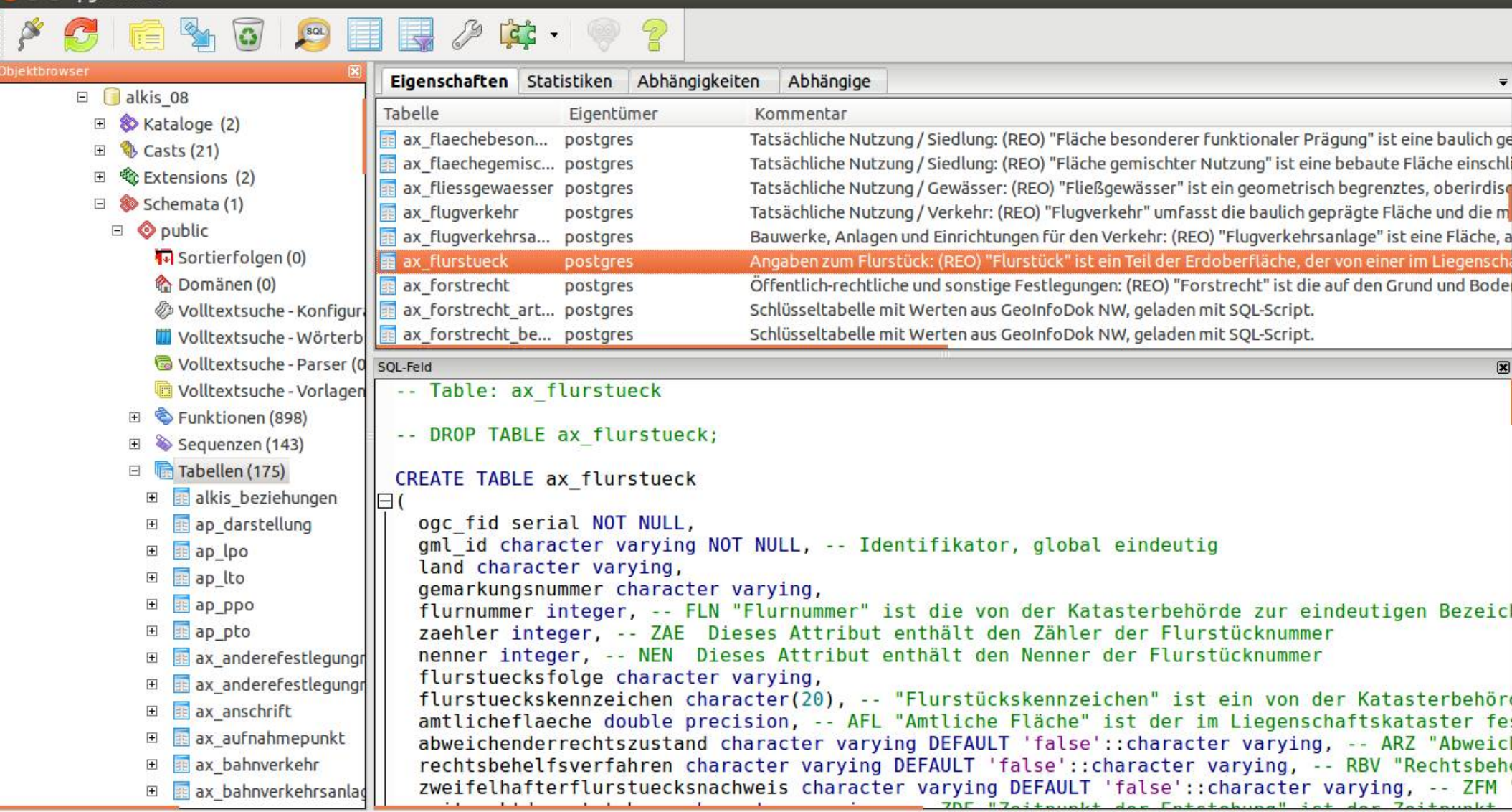

Hole Details zur Tabelle ax\_flurstueck... Fertig.

0,27 Sek.

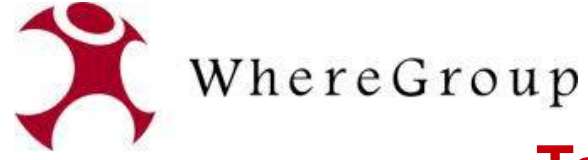

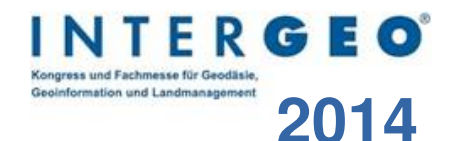

## **2014 Tabelle ax\_flurstueck**

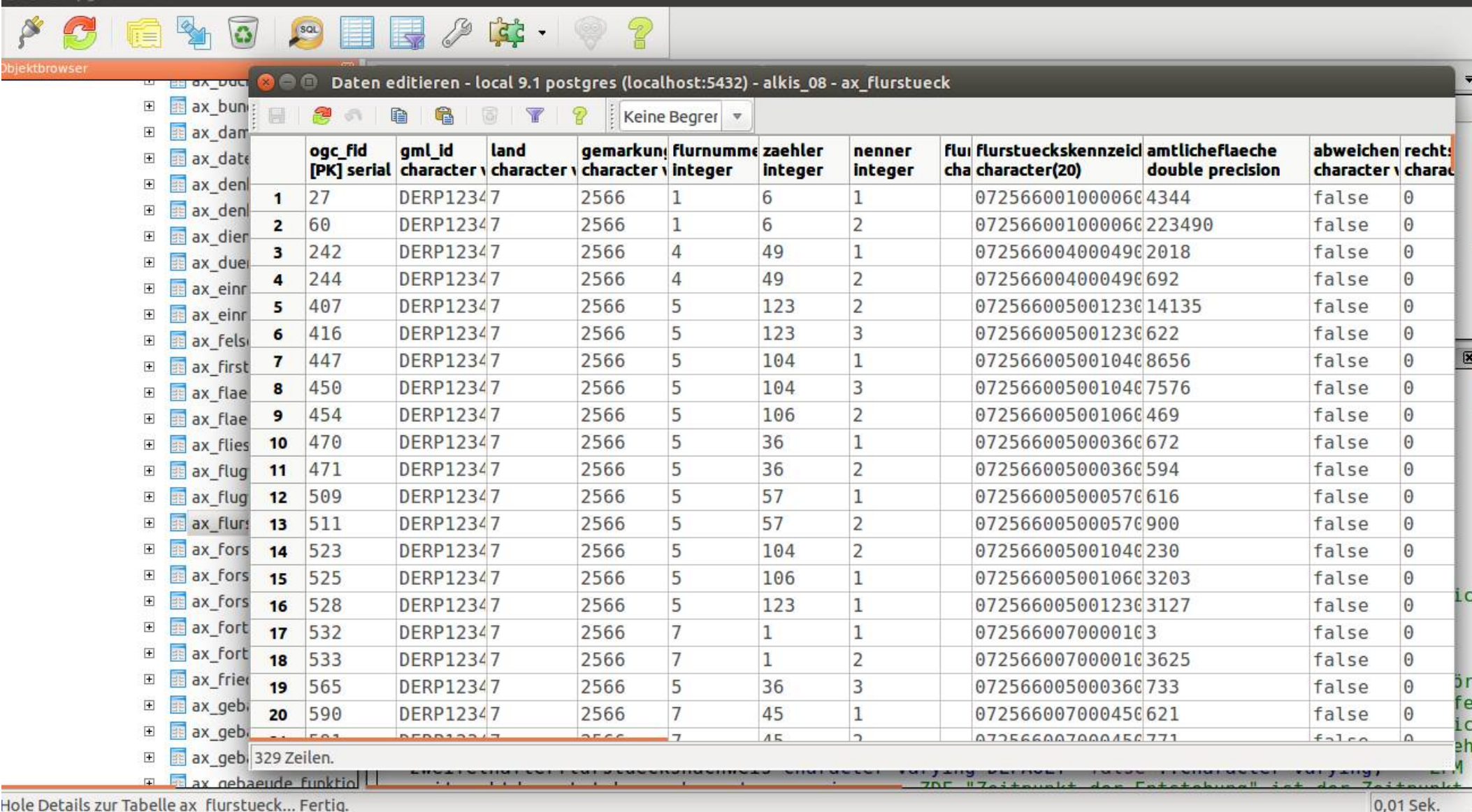

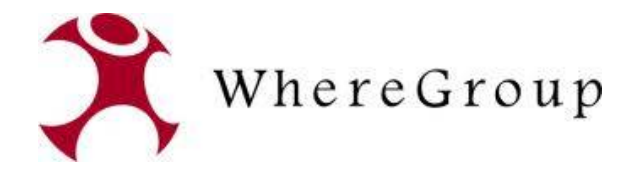

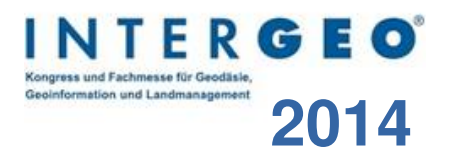

#### **Version 8.0**

#### **http://trac.wheregroup.com/PostNAS/browser/trunk**

- Umstellung des Datenmodells
- Objekt-Tabellen verfügen nun über Relationenspalten
	- Beispiel ax flurstueck: gehoertzu, hat, gehoert, zeigtauf
- vor Version 8.0: Relationen in Tabelle alkis beziehungen

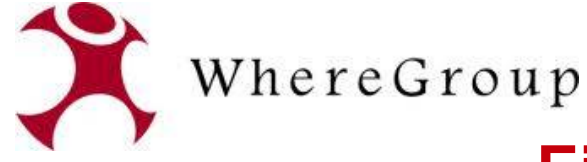

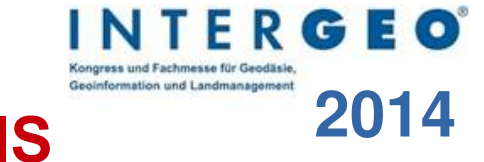

## **2014 Einfache Visualisierung über QGIS**

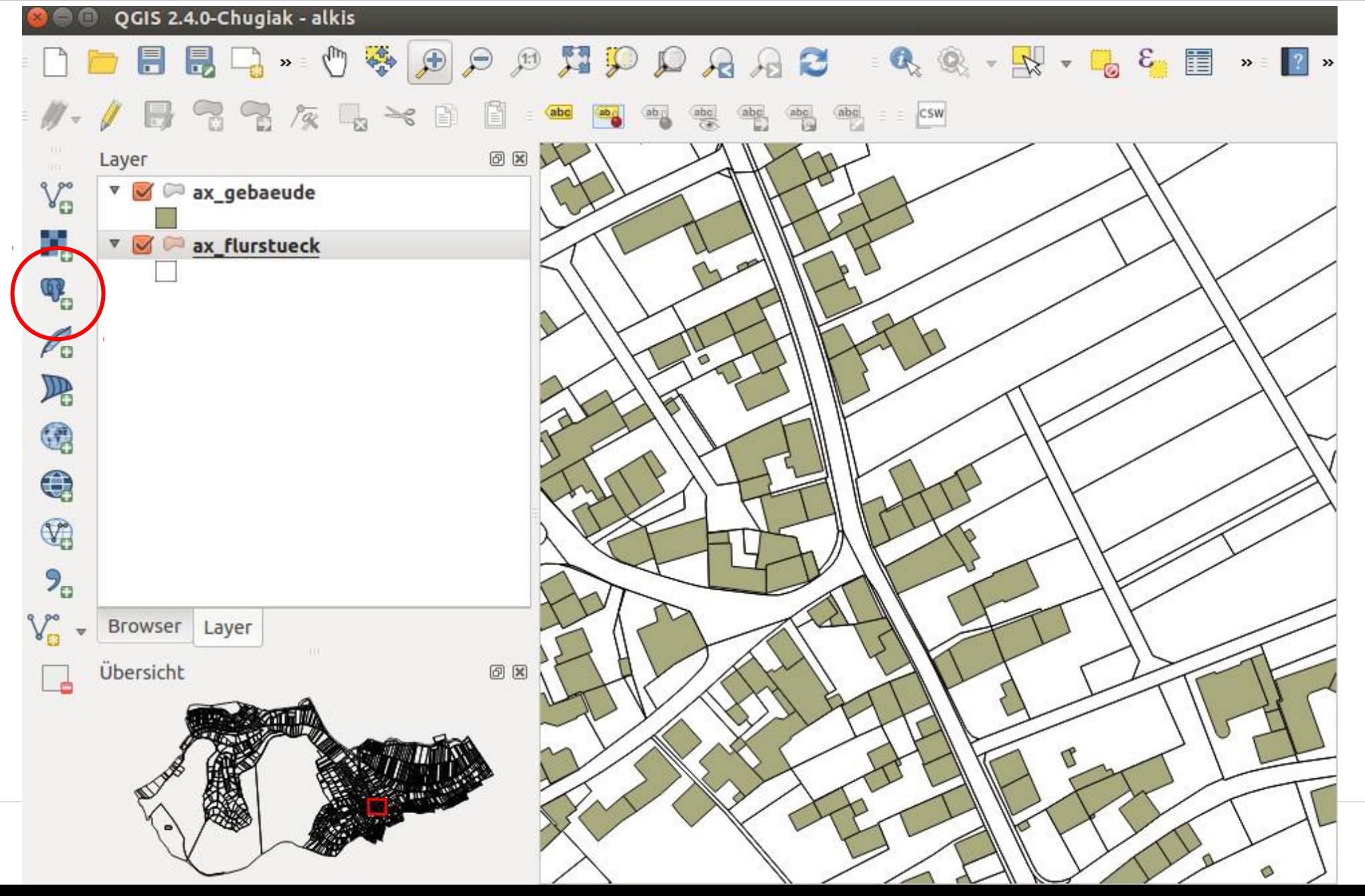

![](_page_13_Picture_0.jpeg)

![](_page_13_Picture_1.jpeg)

#### **PostNAS ALKIS WMS**

#### **http://trac.wheregroup.com/PostNAS/browser/trunk/umn/**

• ALKIS und ATKIS WMS für MapServer (map-Datei)

![](_page_13_Figure_5.jpeg)

![](_page_14_Picture_0.jpeg)

![](_page_14_Picture_1.jpeg)

#### **PostNAS ALKIS Buchauskunft**

#### **http://trac.wheregroup.com/PostNAS/browser/trunk/info**

- detaillierte Informationen über die WMS Info-Abfrage
- entwickelt von Frank Jäger, KRZ Minden Ravensberg/Lippe
- Flurstücksnachweis
- Bestandsnachweis
- Lagebezeichnung
- Gebäudenachweis
- Grundbuch
- Person

![](_page_14_Figure_12.jpeg)

![](_page_15_Picture_0.jpeg)

![](_page_15_Picture_1.jpeg)

#### **耳 Flurstück mit Eigentümer**

![](_page_15_Picture_24.jpeg)

![](_page_16_Picture_0.jpeg)

![](_page_16_Picture_1.jpeg)

Flurstück 5

#### 耳 Flurstück (Gebäude)

Gmkg Flur Flurst-Nr.

Monzel 20 96/1

Flurstücksfläche: 844 m<sup>2</sup>

#### *<u><b>D* Gebäude</u>

.. auf oder an dem Flurstück. Ermittelt durch Verschneidung der Geometrie.

![](_page_16_Picture_43.jpeg)

![](_page_17_Picture_0.jpeg)

![](_page_17_Picture_1.jpeg)

## **PostNAS Navigation**

**http://trac.wheregroup.com/PostNAS/browser/trunk/mapbender**

#### Suche nach

- Adresse
- Eigentümer (Namen)
- Katasterbezeichnung (Flurstück)
- Grundbuch

#### Ergebnis

• Positionierung der Karte (Client Mapbender)

![](_page_17_Picture_74.jpeg)

![](_page_18_Picture_0.jpeg)

![](_page_18_Picture_1.jpeg)

## **PostNAS ATKIS WMS**

#### **http://trac.wheregroup.com/PostNAS/browser/trunk/umn/atkis/**

- MapServer WMS
- Generalisierung
- Lösung für **GeoportalRLP**

Bacharach Stadt (Wohnplatz) (55422  $1:10000$ 挂 Rhein Gauß-Krüger 2 (DHDN) Kartenebenen E X Liegenschaftskarte RP Ba Bacharach E M Karte RP **EX** Relief RP EX Luftbild RP Basisdienst mapbender.org

• http://www.geoportal.rlp.de/portal/karten.html

![](_page_19_Picture_0.jpeg)

![](_page_19_Picture_1.jpeg)

#### **ALKIS Testdaten**

#### **http://trac.wheregroup.com/PostNAS/wiki/ALKISTestdaten**

#### Verweis auf Testdaten der einzelnen Bundesländer

![](_page_19_Picture_33.jpeg)

![](_page_20_Picture_0.jpeg)

![](_page_20_Picture_1.jpeg)

## **PostNAS – Informationen und Hilfe**

#### **Webseite http://postnas.org**

- SVN, Dokumentation, Skripte, Testdaten
- Mailingliste bei der OSGeo http://lists.osgeo.org/mailman/listinfo/nas

![](_page_21_Picture_0.jpeg)

![](_page_21_Picture_1.jpeg)

## **Vielen Dank für Ihre Aufmerksamkeit ...**

#### **Fragen?**

WhereGroup GmbH & Co. KG Eifelstraße 7 | 53121 Bonn

Tel.: +49 (0)228 909038-0 Fax: +49 (0)228 909038-11

[info@wheregroup.com](mailto:info@wheregroup.com) http://www.wheregroup.com

![](_page_21_Picture_7.jpeg)